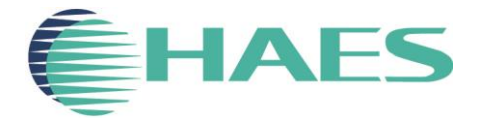

#### Esento XL network setup tutorial

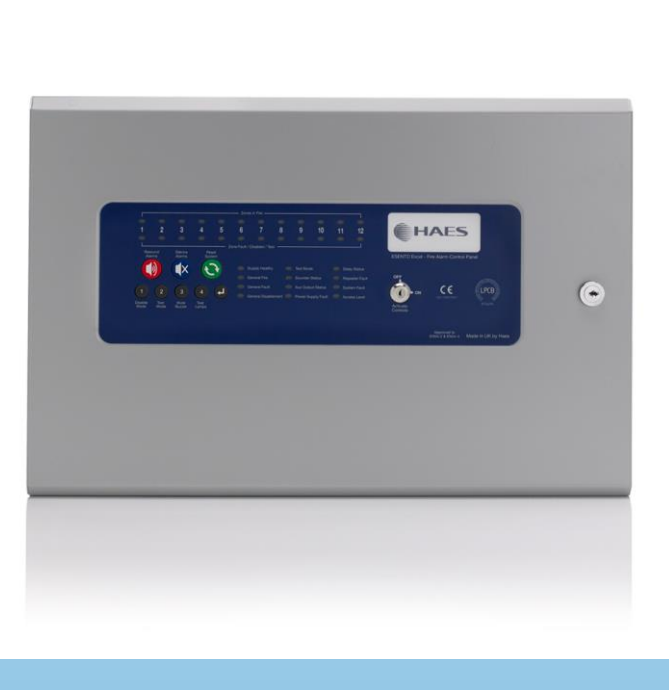

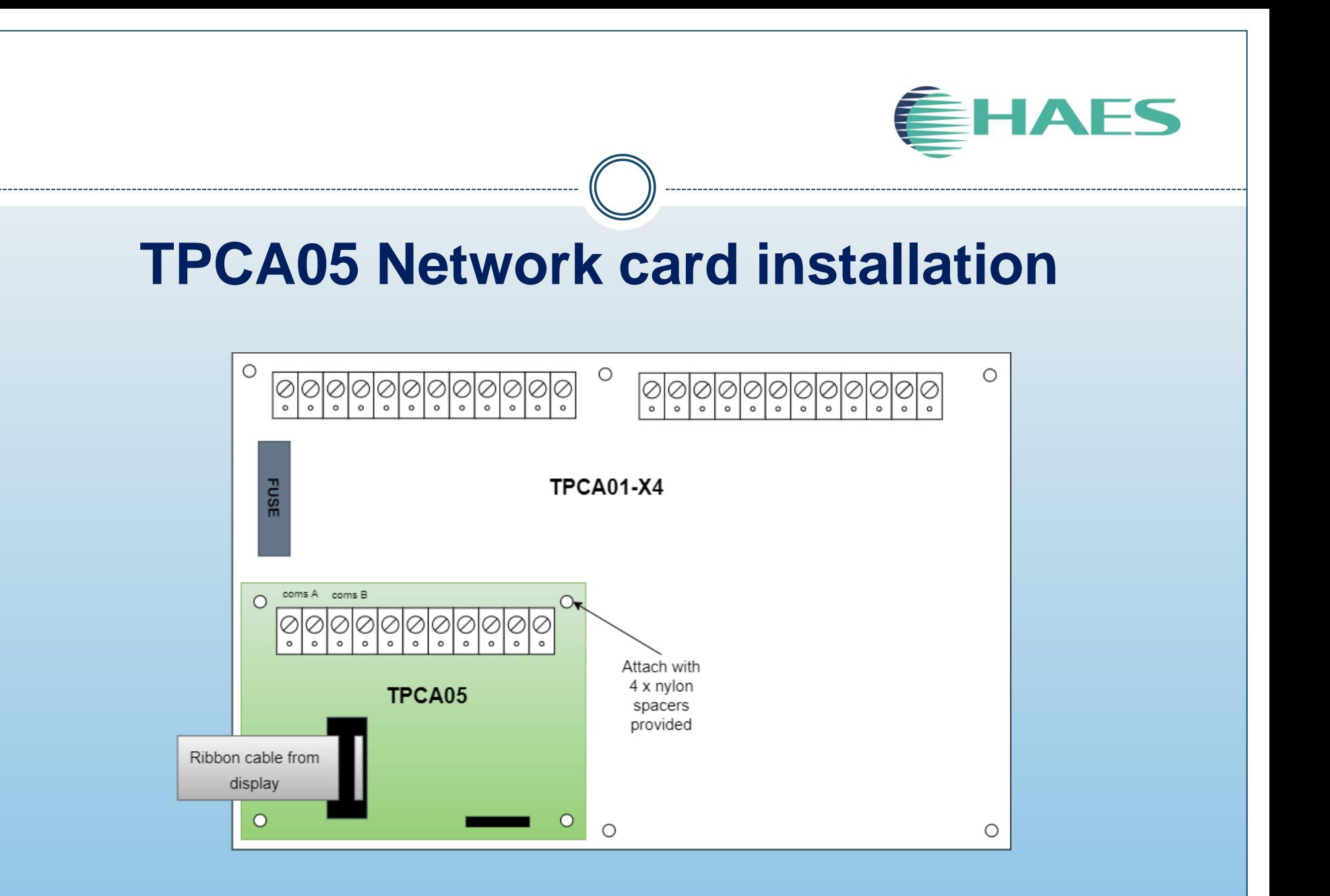

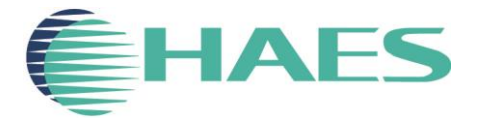

### **TPCA05 Network card installation**

- Step 1 Power down panel, mains & batteries.
- Step 2 Unplug display ribbon cable from the main pcb.
- Step 3 Mount network card in bottom left hand corner of main pcb, fit 4 x plastic stand-offs provided with network card.
- Step 4 Re-attach display ribbon cable into 10 way header on network card.
- Step 5 Turn on dil switch 7 (Esento xl) or dil switch 3 (Esento Evoque)
- Step  $6$  Re-apply mains and batteries to panel. (panel should be clear of any faults).

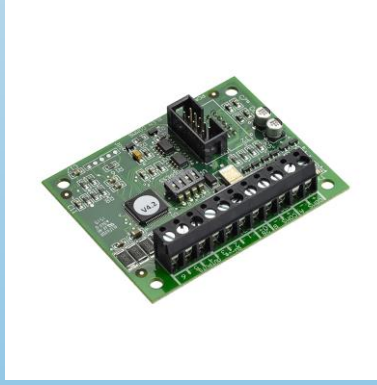

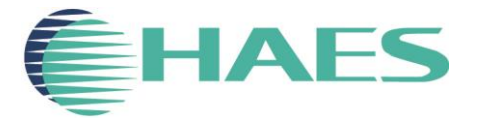

# **Fault tolerant & legacy wired networks**

- The network can have up to 7 slave panels and 8 repeaters.
- **The master panel will always be set as** address 0. Slaves will be addressed from 1 to 7. Repeaters will be addressed from 1 to 8.
- Fault tolerant connections require 2 x 2 core fire rated cables.
- **Eault tolerant connections are 'coms A' pos &** neg (master) to 'coms B' pos & neg on next slave / repeater. The last panel connections will be 'coms A' pos & neg to 'coms B' pos & neg on the master panel. Loop Configuration.
- Legacy mode connection requires a single 2 core fire rated cable.
- Legacy mode connections are 'coms A' pos & neg to 'coms A' pos & neg on next slave'/ repeater.
- **Example 2** Legacy mode networks should have 120 ohm termination resistors fitted to both ends as per diagram.
- Note short runs of cable less than 20m will not generally require termination resistors.

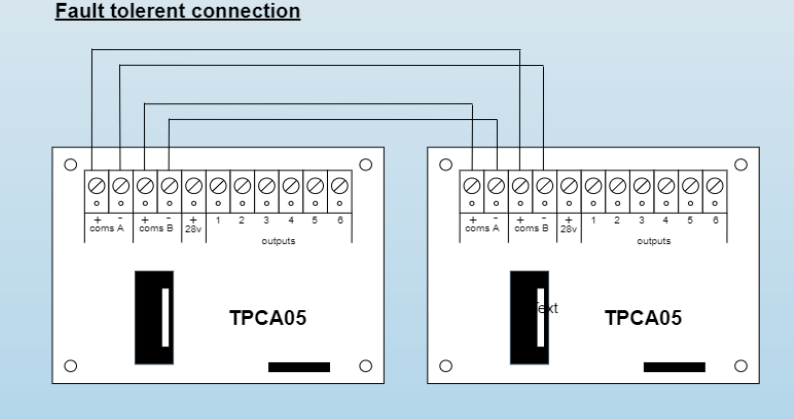

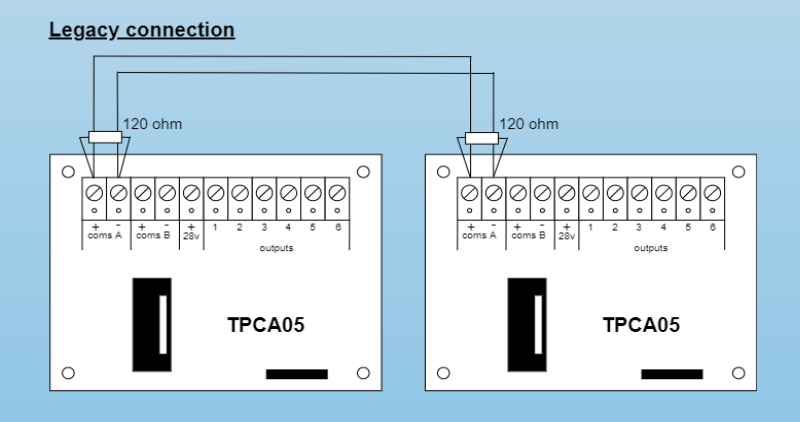

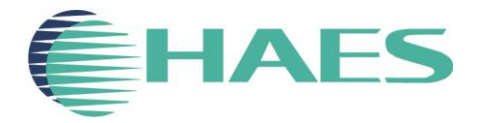

# **Network Programming**

- $Step 1 turn on access key.$
- Step 2 turn on programming switch, Dil switch 6 (Esento XL) & Dil switch 2 (Evoque)
- $Step 3 enter code 2123.$
- Step  $4$  select option 2 (fire led 2) using button 1 to move and press enter to edit, use button 1 & 3 to set the amount of **repeaters** fitted, button 1 increases the amount while button 3 decreases the amount (indicated by zone fault led's) press enter to exit this option.
- Step 5 select option 6 (fire led 6) using button 1 to move and press enter to edit, press button 2 to select **legacy mode** (indicated by zone 1 fault led) if required. Default is fault tolerant, press enter to exit.
- Step 6 select option 10 (fire led 10) using button 1 to move and press enter to edit, use button 1 to move and button 2 to select active **slave panels** (indicated by zone fault led's), i.e. zone fault led's on zones 1,2,4 & 5 would indicate that slave panel addresses 1,2,4 & 5 will be expected by master panel (slave 3 is not required in this example), press enter to exit.
- Step 7 press and hold button 1 for 5 seconds to save and exit programming option.
- $Step 8 turn of program Dil switch.$

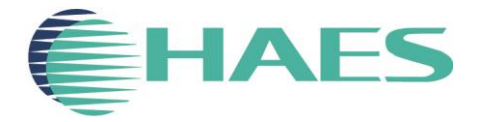

#### **Repeater PSU by-pass**

**Standard 12 zone repeaters can be powered by 24v dc from the master panel by** utilising an extra 2 core fire rated cable.

**-The internal power supply module must be by-passed and the 24v from the** master panel should be fed directly into the repeaters main pcb.

▪Note - in this mode no batteries should be fitted to the repeater.

**-The main panel should then be programmed using code 4443 enter.** 

**Fire zone 1 led will illuminate, press enter to edit, move the now flashing fire led** to zone 6 using button 1, now press button 2 (zone 6 fault led will illuminate. Press enter to exit program option.

▪Press and hold button 1 for 5 seconds to save and exit.

▪Turn off program Dil switch.

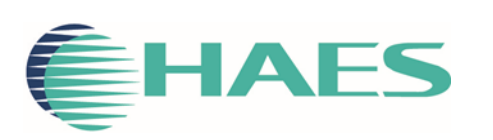

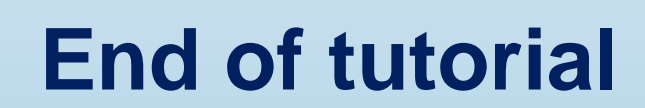

-----------------